## **Utiliser des ressources mettant en œuvre des interactions entre**

## **élèves et enseignants**

De très nombreuses ressources accessibles via le GAR offrent des possibilités d'interactions avec les élèves et un suivi de leurs travaux par leurs enseignants. **Ce sont notamment les Banques de ressources Numériques pour l'Ecole (BRNE), mais aussi un grand nombre de manuels numériques ou de ressources numériques multimédias.**

**Avant d'utiliser ces ressources une première fois en classe, il est nécessaire de suivre la démarche décrite dans le présent support.**

## **Retrouver ses classes et ses groupes lorsque l'on se connecte à la ressource**

Lors de la première connexion comme enseignant à une ressource mettant en œuvre ce type d'interactions, les divisions (classes) sont vides. Ce comportement est normal, car les groupes et divisions ne sont pas formés automatiquement. En effet, pour respecter le principe de la proportionnalité de transmission **des données à caractère personnel du RGPD**, les données des élèves ne sont pas importées en masse dans la ressource.

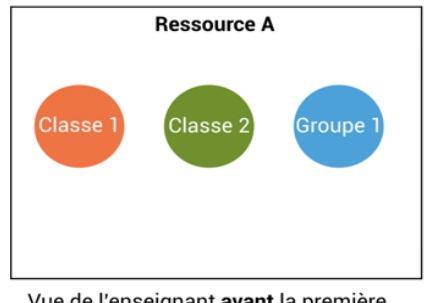

Vue de l'enseignant avant la première connexion des élèves

## **Constituer des divisions et des groupes dans ces ressources**

La démarche pour constituer les divisions et groupes dans ces ressources est simple :

- **1.** Il faut d'abord se connecter à la ressource (enseignant);
- **2.** L'ensemble des élèves doivent se connecter une première fois à la ressource, une séance peut être prévue en classe pour réaliser cette première connexion;
- **3.** Vérifier enfin que les groupes sont bien formés et que l'ensemble des élèves sont bien présents dans les groupes et divisions adéquats.

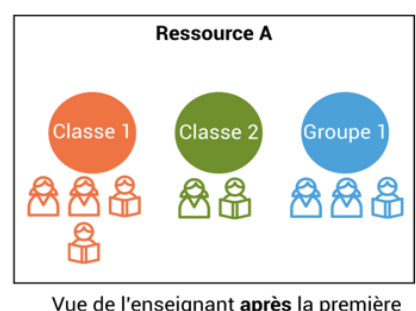

connexion des élèves

Si des anomalies sont constatées au niveau de vos groupes, ou de vos divisions (élève manquant, ou présent dans le mauvais groupe), adressez-vous au responsable d'affectation GAR de votre établissement qui pourra faire **une demande au support GAR (par tel, mail ou ticket d'incident).**

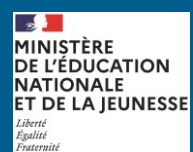

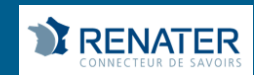